## Procurez-vous le guide *Les indispensables du MacBook*

Familiarisez-vous avec la configuration et l'utilisation de votre MacBook en vous reportant au guide *Les indispensables du MacBook*. Pour consulter le guide, reportez-vous à l'adresse : <help.apple.com/macbook>.

#### Assistance

Pour obtenir des informations détaillées, consultez la page [www.apple.com/fr/support/macbook.](http://www.apple.com/fr/support/macbook) Pour contacter Apple, reportez-vous à la page <support.apple.com/fr-fr/contact>.

# $\triangle$  MacBook

La disponibilité des fonctionnalités dépend de la zone géographique. © 2018 Apple Inc. Tous droits réservés. Designed by Apple in California. Printed in XXXX. F034-03012-B

## Bienvenue sur votre MacBook

Le MacBook démarre automatiquement lorsque vous relevez l'écran. Assistant Réglages vous aide à être opérationnel rapidement.

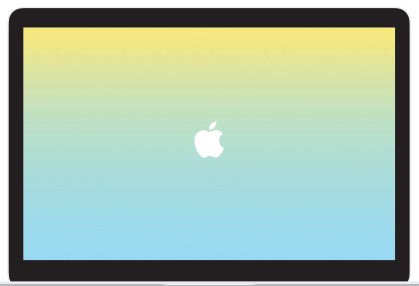

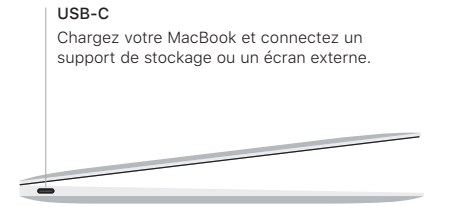

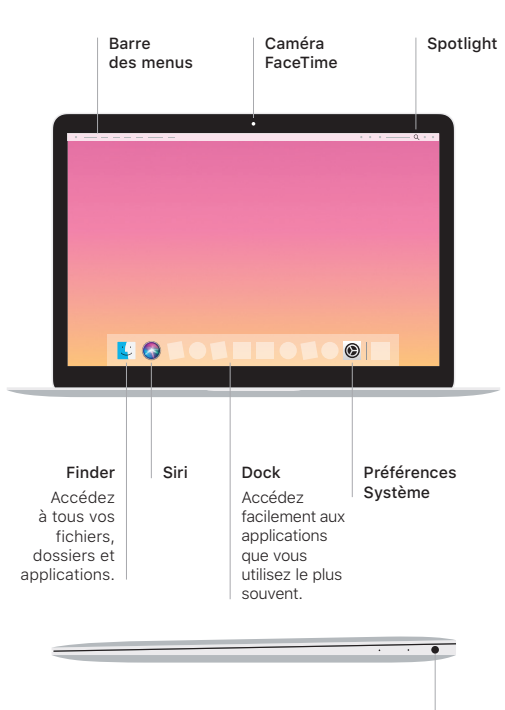

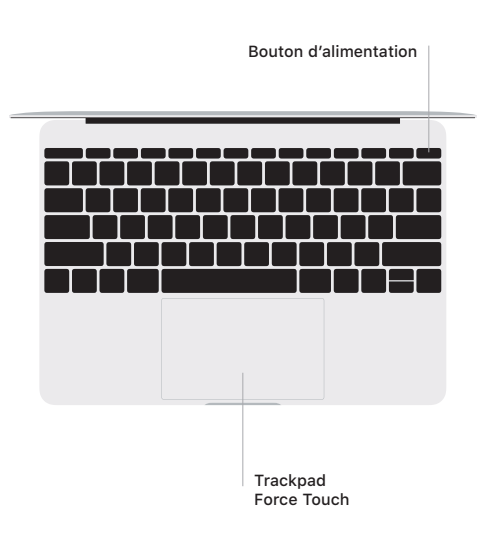

### Gestes du trackpad Multi-Touch

Passez deux doigts sur le trackpad pour faire défiler verticalement ou horizontalement. Balayez le trackpad avec deux doigts pour parcourir les pages web et les documents. Cliquez avec deux doigts pour faire un clic droit. Vous pouvez aussi cliquer et appuyer plus fortement sur le trackpad pour effectuer un clic forcé et afficher des informations supplémentaires. Pour en savoir plus, sélectionnez Préférences Système dans le Dock, puis cliquez sur Trackpad.

Écouteurs